# PAGE SPECIFICATIONS: BILLING STATEMENT PAGE

The Billing Statement Page can be used in a client presentation to report the calculation of the management fee, based on the billing specification assigned to a portfolio and/or group.

This page can be used with either a portfolio or a group, as long as a billing specification is assigned appropriately in the portfolio and/or group details. There are many billing scenarios available in PortfolioCenter. For more information about which billing scenario is appropriate for your clients, see [PortfolioCenter Billing](https://schwabpt.com/pdflibrary/open.asp?id=012693)  [Alternatives Comparison.](https://schwabpt.com/pdflibrary/open.asp?id=012693)

This document gives you information about the Billing Statement Page, followed by a sample of the page, to help you decide if this page will meet the needs of your clients.

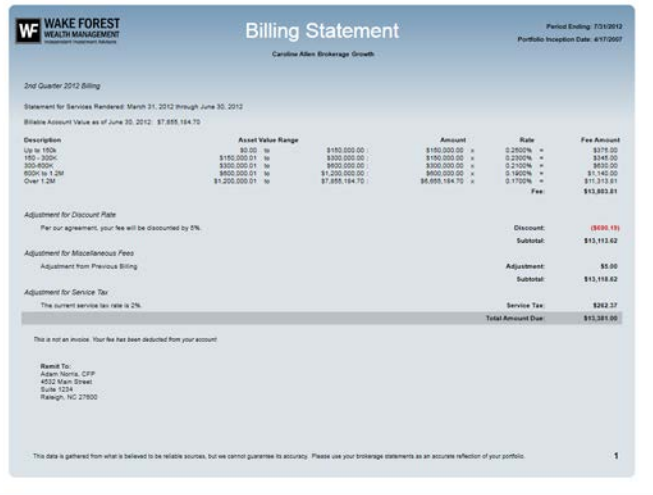

# **SETTINGS**

Presentation page settings are the editable settings that apply to only the selected page in the presentation. The following is a list of settings available for editing for the Billing Statement Page when it is selected in the Presentation.

### STANDARD SETTINGS

These settings apply for all accounts, regardless of the settings for the assigned Billing Specification:

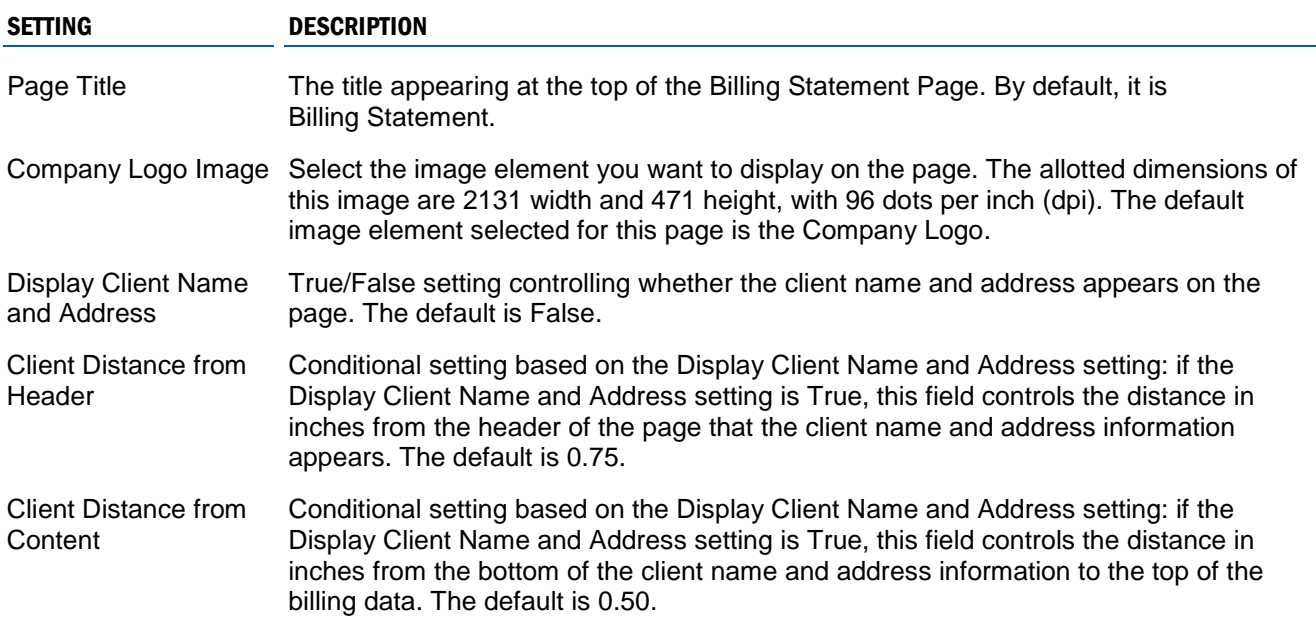

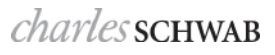

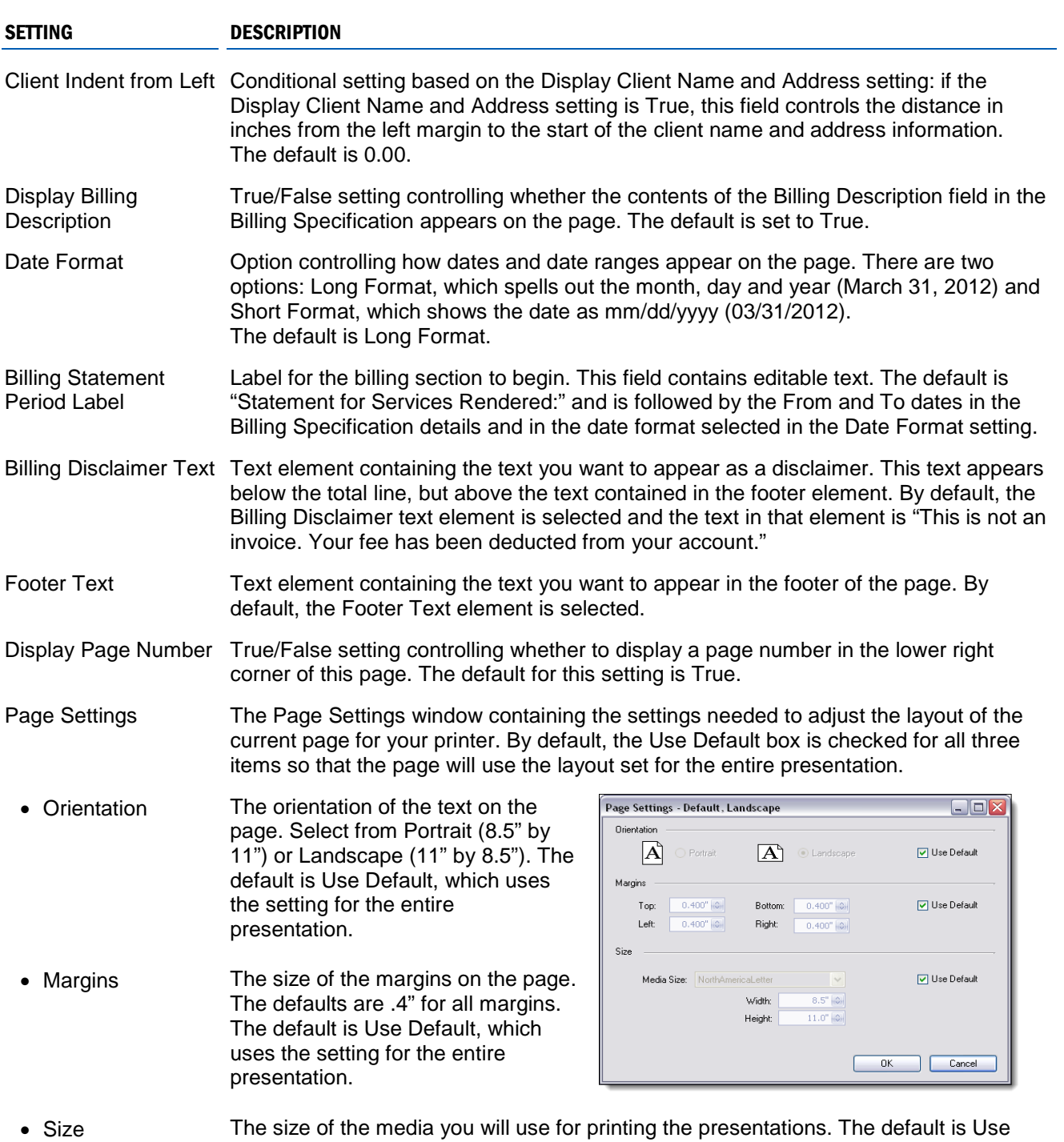

**Online**

For more specific instructions on changing Page settings in Presentation Studio, see [Editing](https://schwabpt.com/pdflibrary/open.asp?id=011776)  [Presentation and Page Settings in Presentation Studio.](https://schwabpt.com/pdflibrary/open.asp?id=011776)

Default, which uses the setting for the entire presentation.

#### CONDITIONAL SETTINGS

These settings allow for flexibility to set parameters for conditions that may apply for some accounts but not for others. Most of these settings rely on a billing specification and/or account detail setting for the element to appear on the page for the account. If a setting is enabled on the page – and most are by default – but the setting on the billing specification and/or the data required for that element do not exist, the element is removed entirely from the page and the space is collapsed so there are no blank areas on the page.

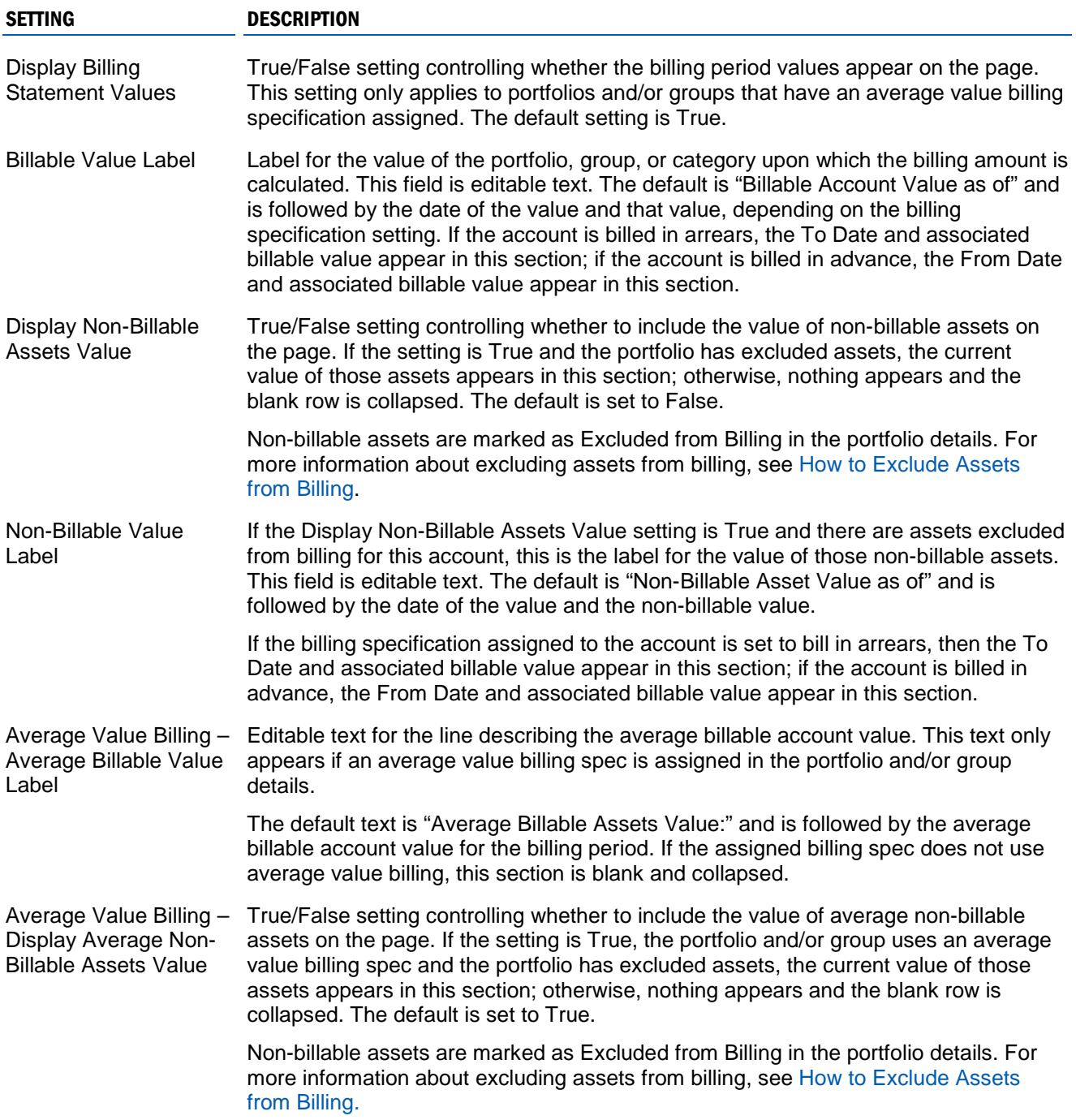

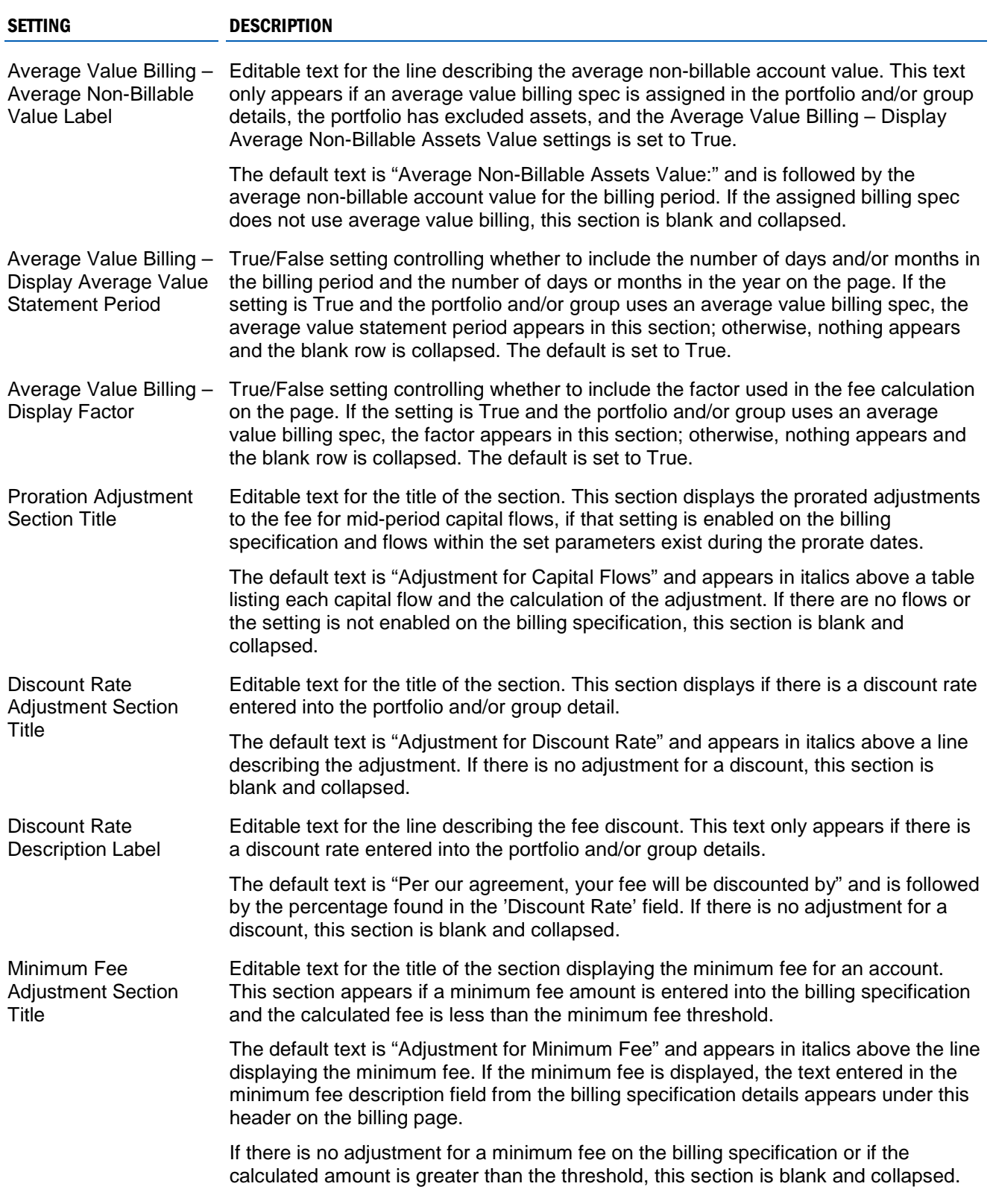

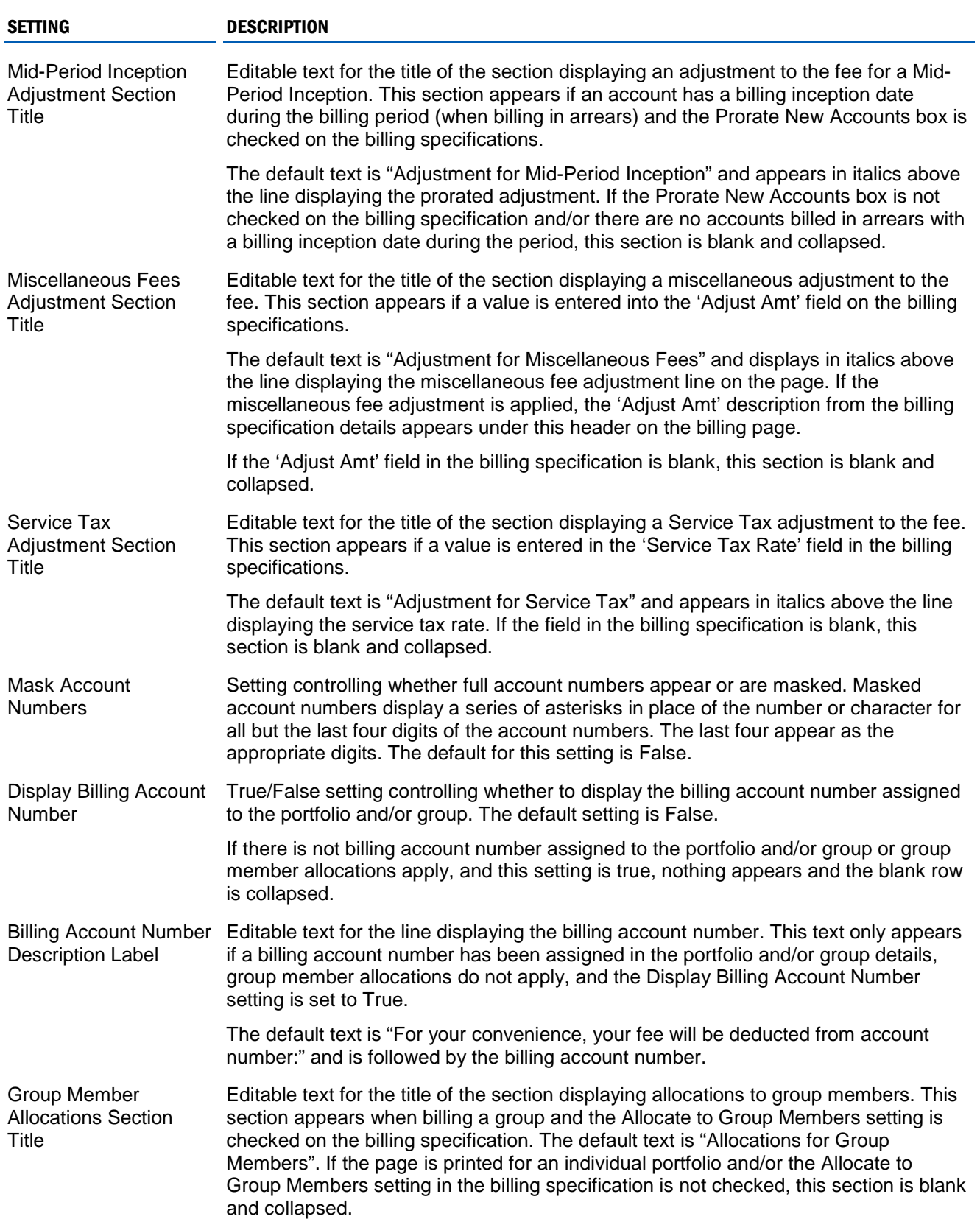

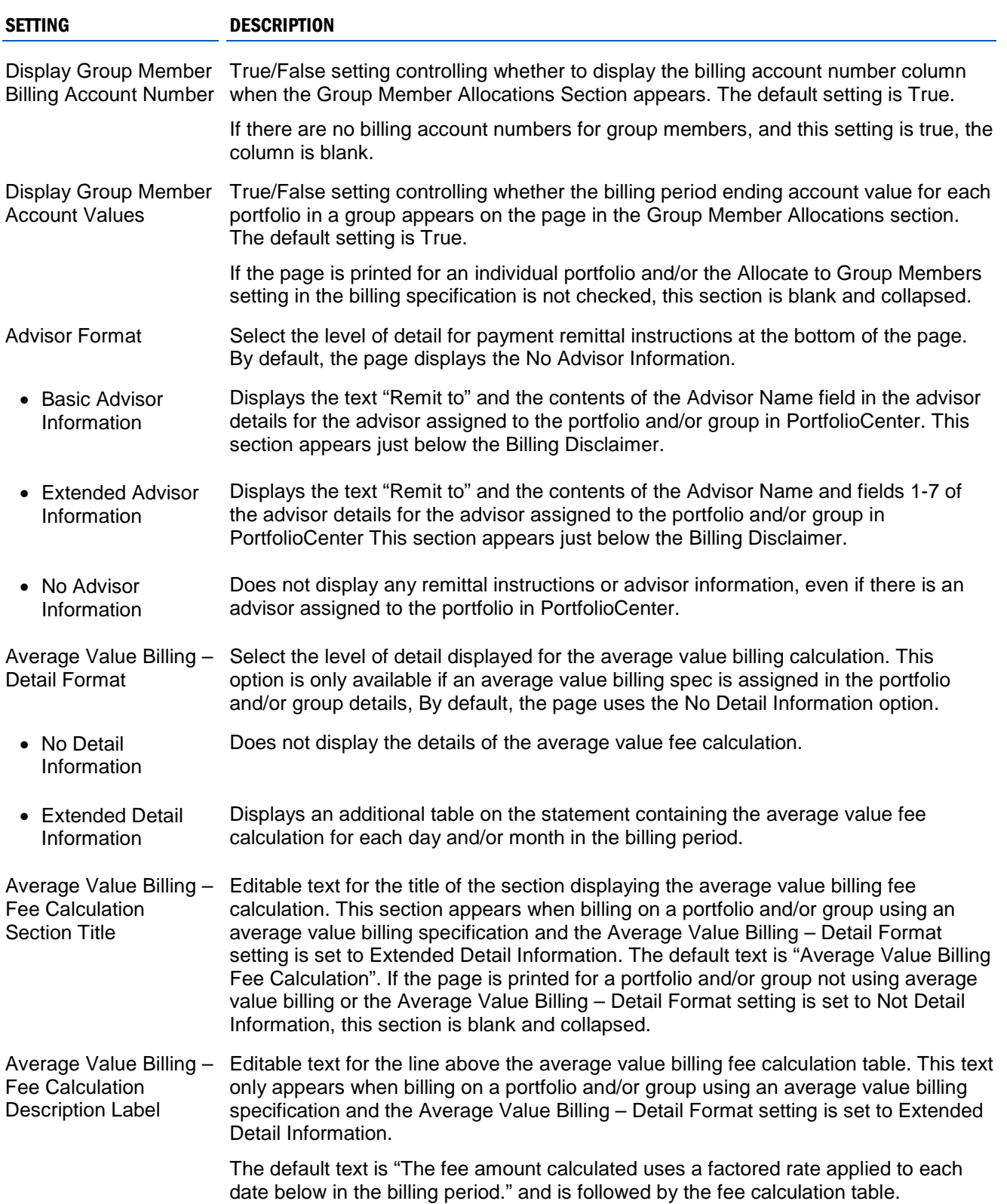

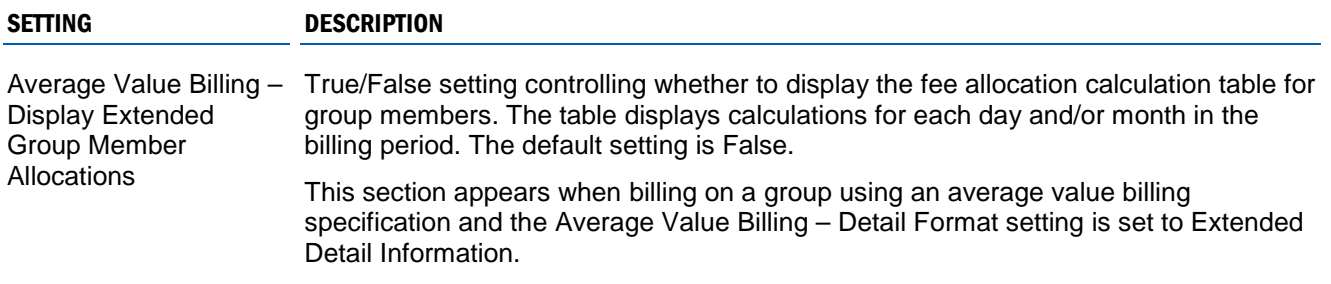

## DATA POINTS

On this page, there are many data conditions that must be present for some data points to appear. For example some of the settings above must be enabled, along with the appropriate settings on the billing specification, portfolio and/or group details. These conditional data points are identified below.

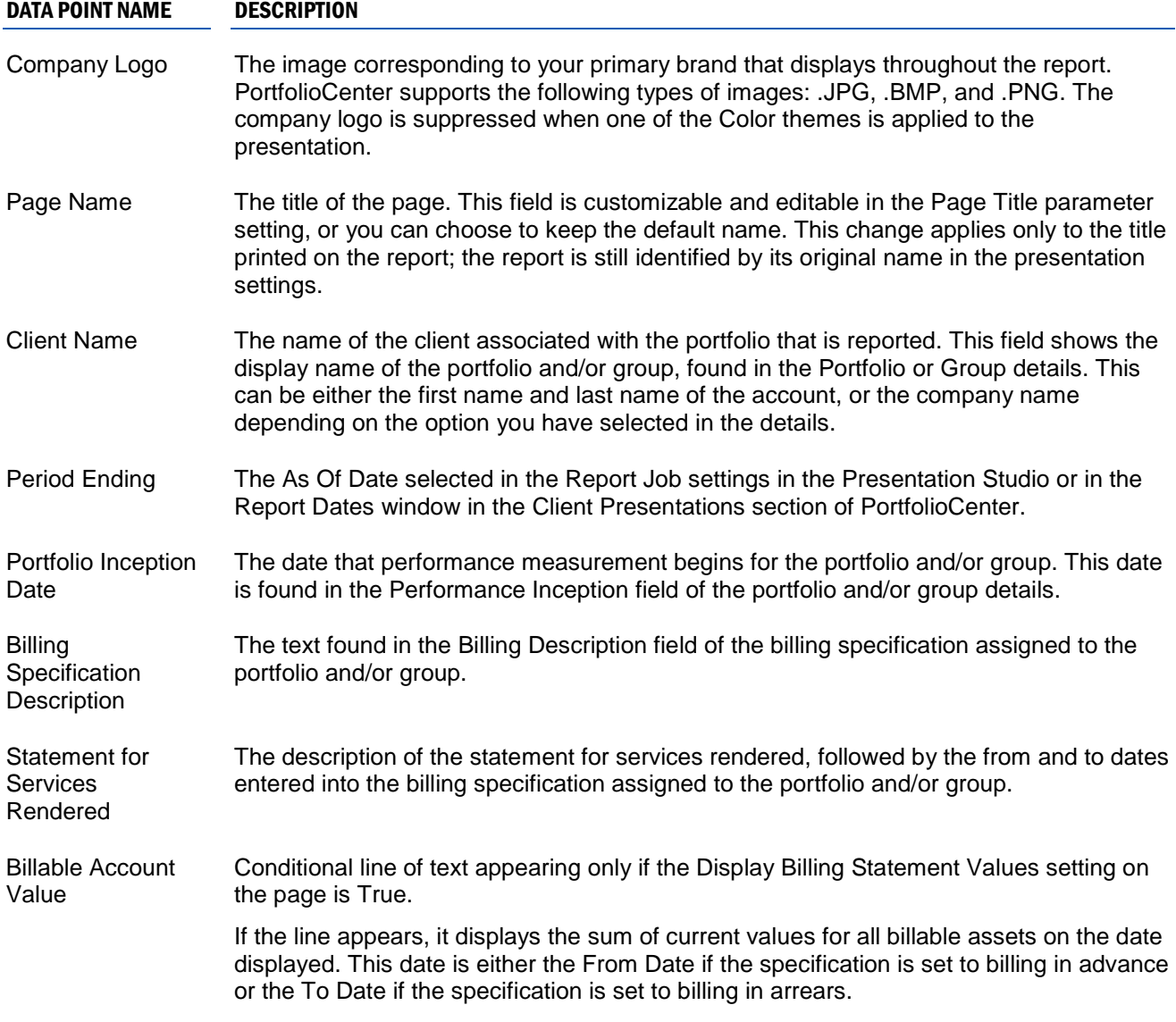

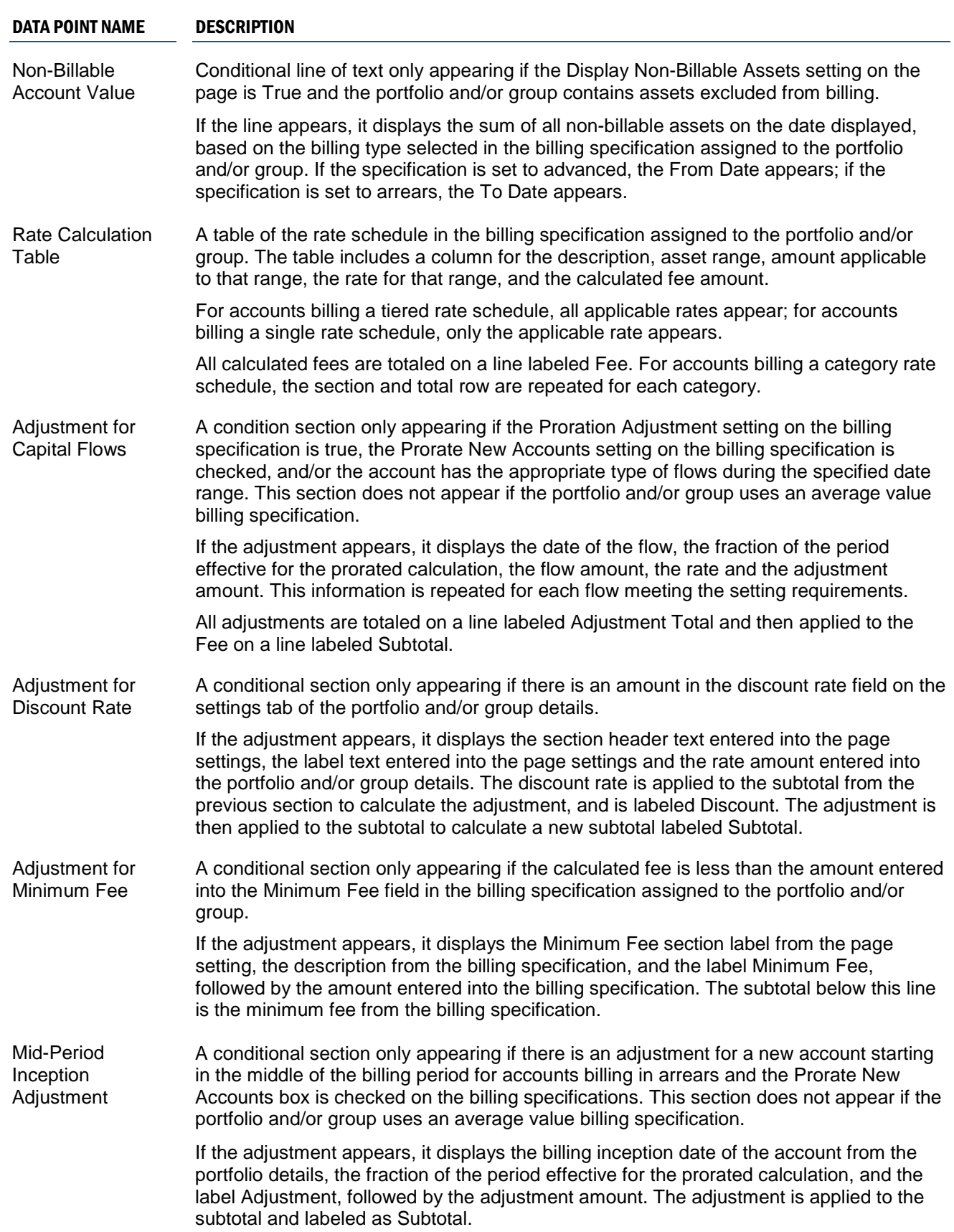

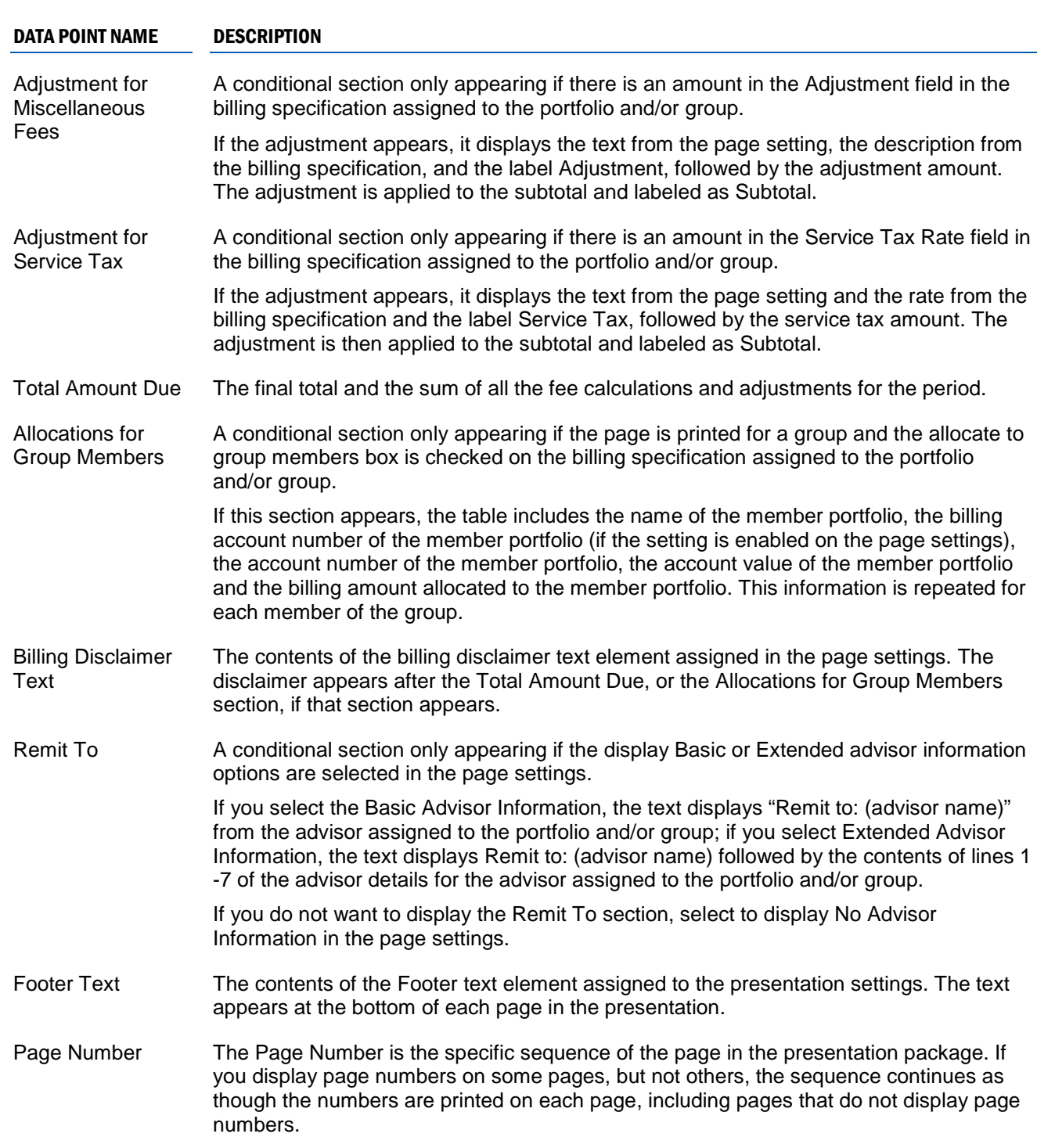

# ADDITIONAL FEATURES

In addition to the editable settings and data points available on the Billing Statement Page, there are other features that you should be aware of before deciding if this page is right for you.

#### PAGE FEATURE DESCRIPTION Column Width Settings The Amount column will display values of at least \$1,000,000,000.00 without truncating

# THEME STYLES

A theme style is the individual color setting that makes up the content of a theme. The following is a list of editable theme styles that affect the appearance of the Billing Statement Page.

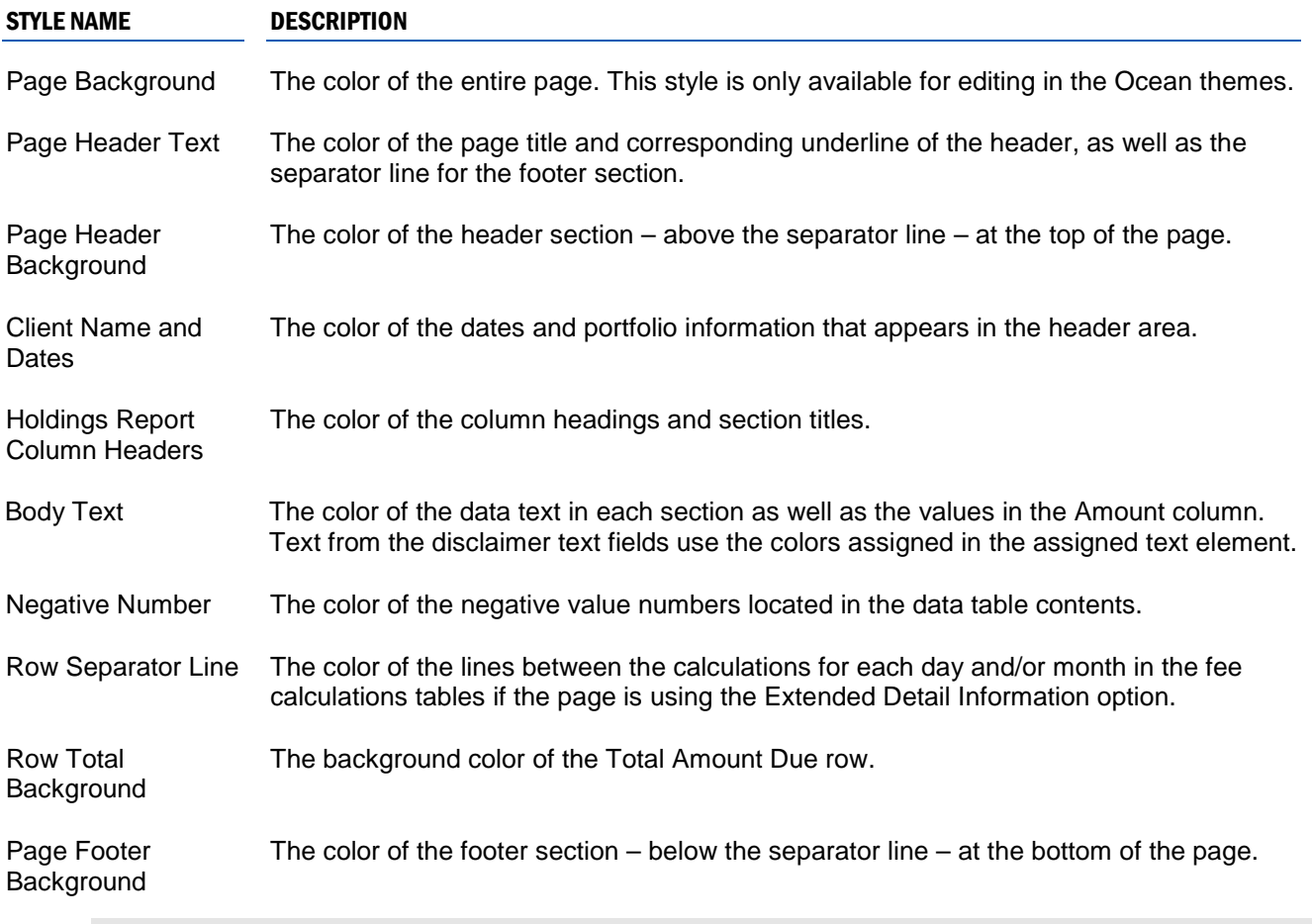

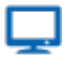

## **Online**

The theme style colors can be edited to your preference. For more information about colors associated with a theme, see [Working with Themes in Presentation Studio](https://schwabpt.com/pdflibrary/open.asp?id=011754) and Editing Theme Styles in Presentation [Studio.](https://schwabpt.com/pdflibrary/open.asp?id=011795)

PortfolioCenter® is a product of Schwab Performance Technologies® ("SPT"). SPT is a subsidiary of The Charles Schwab Corporation separate from its affiliate Charles Schwab & Co., Inc. ("CS&Co"). CS&Co is a registered broker-dealer that provides brokerage services, while SPT licenses software and provides related technology products and services.

Individual names, account numbers and contact information listed in this presentation are fictional and not intended to reflect any existing individuals. Both real and fictional securities are listed in the presentation. Securities and strategies reflected in the presentation are for educational purposes only and are not, nor should they be construed as, recommendations to buy, sell, or continue to hold any investment nor do the accounts listed reflect individual securities accounts or holdings. Any similarity to an existing individual or account is purely coincidental. Screen shots are provided for illustrative purposes only and may be abridged.

© 2012 Schwab Performance Technologies® ("SPT"). All rights reserved.